Please note that you need to create an account if you are a new user, or log in to your account if you are a returning user.

- 1. Log in, or create an account
- 2. If you have not created a vehicle yet in your account, create one:
- Go to the "manage my vehicles" section and add a new vehicle.

| MANAGE MY PRODUCTS | > | Add and edit vehicles be | ow. Adding your ve    | hicle information makes it easy t | o find and order the right product                      | S.          |
|--------------------|---|--------------------------|-----------------------|-----------------------------------|---------------------------------------------------------|-------------|
| MANAGE MY VEHICLES | > |                          |                       |                                   | ADD A NE                                                | w vehicle > |
| PROFILE SETTINGS   | > |                          |                       |                                   |                                                         |             |
| ADDRESSES          | > |                          |                       |                                   |                                                         |             |
|                    | > | C4                       | Citroën<br>C4         | Citroen Citroën C4 2010<br>MyWay  | Below are the products<br>associated with this vehicle. | 2           |
|                    | > |                          |                       | (VIN: VF700000000000000)          |                                                         |             |
| SAVED FOR LATER    | > |                          | Risk Areas            | Database in Europe February 2     | 2019 - MyWay                                            | £ 6.9       |
| P REPORT A CAMERA  | > | <u>∖</u>                 | DETAILS<br>29-01-2019 |                                   |                                                         |             |
|                    | > |                          | DOWNL                 |                                   |                                                         |             |

• Choose a nickname for your vehicle (or device if you are buying a map for a portable device).

| MANAGE MY PRODUCTS | > | Add and edit vehicles below. Adding your vehicle info | ormation makes it easy to find and or                                                                                                    | der the right products. |
|--------------------|---|-------------------------------------------------------|----------------------------------------------------------------------------------------------------|-------------------------|
| MANAGE MY VEHICLES | > |                                                       |                                                                                                    | ADD A NEW VEHICLE >     |
|                    | > |                                                       |                                                                                                    |                         |
| ADDRESSES          | > | Add a New Vehicle                                     |                                                                                                    |                         |
|                    | > | To add a new vehicle, complete the form below. All fi | elds marked with an asterisk (*) must                                                                                                    | t be completed.         |
|                    | > | *Short name or nickname for your vehicle              | DS5                                                                                                    | *                       |
| SAVED FOR LATER    | > | *Vehicle Identification Number (VIN)                  | VF70000000000000                                                                                                    | 4                       |
| REPORT A CAMERA    | > | *Vehicle Make                                         | How do I find my VIN?                                                                                                    |                         |
|                    | > |                                                       | - Physical Control of Control of |                         |
|                    |   | *Vehicle Model                                        | DS 5                                                                                                    |                         |
|                    |   | *Vehicle Model Year                                   | 2015                                                                                                    |                         |
|                    |   | Navigation System                                     | Touchscreen 7" With MirrorSe                                                                                                    | $\sim$                  |
|                    |   | ADD A NEW VEH                                         |                                                                                                    |                         |

 Pay attention to the device ID or VIN – any error would lead to either a wrong activation code being generated or the inability to generate the code. For example, do not enter "I" instead of "1" or "O" instead of "0". 3. Go to the "manage my products" section.

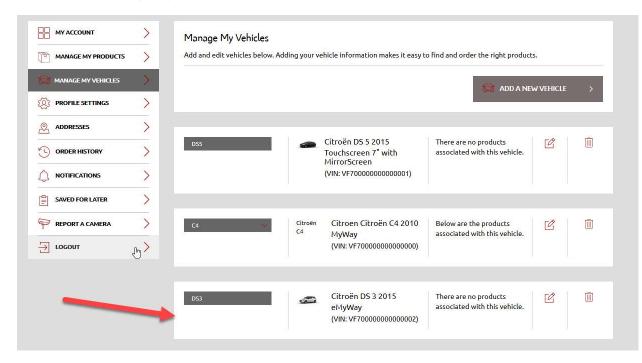

• If you bought a product from the Webstore that requires activation, it will be listed here.

|                    | > | Manage My Products                                                                                                    |
|--------------------|---|----------------------------------------------------------------------------------------------------|
| MANAGE MY PRODUCTS | > | Find a complete list of purchased products below. If applicable, you can download, activate, or associate a product with your vehicle. |
| MANAGE MY VEHICLES | > | Citroën sat nav eMyWay - Central Europe GPS map - 2016-1 Edition                                                                       |
|                    | > |                                                                                                    |
|                    | > |                                                                                                    |
|                    | > | Product not listed above? Enter the product serial number below.                                                                       |
|                    | > | SUBMIT >                                                                                                    |
| SAVED FOR LATER    | > |                                                                                                    |
|                    | > |                                                                                                    |
|                    | > |                                                                                                    |

| MANAGE MY PRODUCTS     >       MANAGE MY VEHICLES     >       PROFILE SETTINGS     >       ADDRESSES     >                                                                                                    | Manage My Products : Citroën sat nav eMyWay - Central Europe GPS map - 2016-1 Edition         Select Vehicle > Confirm Car > Download and Activate         Select the vehicle you wish to associate this product to:            • C4 - Citroen, Citroën C4, 2010, MyWay (VIN : VF7000000000000)          D55 - Citroën, D5 5, 2015, Touchscreen 7" with MirrorScreen (VIN : VF7000000000000000)          ASSOCIATE VEHICLE >         ADD A NEW VEHICLE >    Manage My Products : Citroën sat nav eMyWay - Central Europe GPS map - 2016-1 Edition Select Vehicle > Confirm Car > Download and Activate Confirm that you wish to associate this product to the following vehicle: C4 - Citroen, Citroen C4, 2010, MyWay (VIN : VF70000000000000) |
|----------------------------------------------------------------------------------------------------|----------------------------------------------------------------------------------------------------|
| MANAGE MY VEHICLES       >         Image: Addresses       >         Image: Addresses       >                                                                                                    | Select the vehicle you wish to associate this product to: <ul> <li>C4 - Citroen, Citroen C4, 2010, MyWay (VIN : VF7000000000000)</li> <li>D55 - Citroën, D5 5, 2015, Touchscreen 7" with MirrorScreen (VIN : VF700000000000001)</li> </ul> ASSOCIATE VEHICLE <ul> <li>ADD A NEW VEHICLE             </li> </ul> Manage My Products : Citroën sat nav eMyWay - Central Europe GPS map - 2016-1 Edition             Select Vehicle > Confirm Car > Download and Activate            Confirm that you wish to associate this product to the following vehicle:                                                                                                    |
| Image: Several constraints   Image: Several constraints   Image: Several                                                                                                    | C4 - Citroen, Citroën C4, 2010, MyWey (VIN: VF7000000000000)   D55 - Citroën, D5 5, 2015, Touchscreen 7" with MirrorScreen (VIN: VF7000000000000)   ASSOCIATE VEHICLE   ADD A NEW VEHICLE > Manage My Products : Citroën sat nav eMyWay - Central Europe GPS map - 2016-1 Edition Select Vehicle > Confirm Car > Download and Activate Confirm that you wish to associate this product to the following vehicle:                                                                                                    |
| ADDRESSES   ORDER HISTORY   Image: Saved For Later   Image: Saved For Later <t< td=""><td>DS5 - Citroën, DS 5, 2015, Touchscreen 7" with MirrorScreen (VIN : VF70000000000001)         ASSOCIATE VEHICLE         ADD A NEW VEHICLE         Manage My Products : Citroën sat nav eMyWay - Central Europe GPS map - 2016-1 Edition         Select Vehicle &gt; Confirm Car &gt; Download and Activate         Confirm that you wish to associate this product to the following vehicle:</td></t<>                                                                                                    | DS5 - Citroën, DS 5, 2015, Touchscreen 7" with MirrorScreen (VIN : VF70000000000001)         ASSOCIATE VEHICLE         ADD A NEW VEHICLE         Manage My Products : Citroën sat nav eMyWay - Central Europe GPS map - 2016-1 Edition         Select Vehicle > Confirm Car > Download and Activate         Confirm that you wish to associate this product to the following vehicle:                                                                                                    |
| Image: Solution of the section of the section of t | ASSOCIATE VEHICLE >       ADD A NEW VEHICLE >         Manage My Products : Citroën sat nav eMyWay - Central Europe GPS map - 2016-1 Edition         Select Vehicle > Confirm Car > Download and Activate         Confirm that you wish to associate this product to the following vehicle:                                                                                                    |
| MOTIFICATIONS       >         Saved FOR LATER       >         REPORT A CAMERA       >         LOGOUT       >         MANAGE MY PRODUCTS       >         MANAGE MY VEHICLES       >         MANAGE MY VEHICLES       >         PROFILE SETTINGS       >         ADDRESSES       >                                                                                                    | ASSOCIATE VEHICLE >       ADD A NEW VEHICLE >         Manage My Products : Citroën sat nav eMyWay - Central Europe GPS map - 2016-1 Edition         Select Vehicle > Confirm Car > Download and Activate         Confirm that you wish to associate this product to the following vehicle:                                                                                                    |
| SAVED FOR LATER  SAVED FOR LATER  REPORT A CAMERA  CONT  MANAGE MY PRODUCTS  MANAGE MY VEHICLES  PROFILE SETTINGS  ADDRESSES                                                                                                    | Manage My Products : Citroën sat nav eMyWay - Central Europe GPS map - 2016-1 Edition<br>Select Vehicle > <b>Confirm Car</b> > Download and Activate<br>Confirm that you wish to associate this product to the following vehicle:                                                                                                    |
| Image: Second second second | Select Vehicle > <b>Confirm Car</b> > Download and Activate<br>Confirm that you wish to associate this product to the following vehicle:                                                                                                    |
| LOGOUT     MANAGE MY PRODUCTS    MANAGE MY VEHICLES    PROFILE SETTINGS   ADDRESSES                                                                                                    | Select Vehicle > <b>Confirm Car</b> > Download and Activate<br>Confirm that you wish to associate this product to the following vehicle:                                                                                                    |
| MANAGE MY PRODUCTS                                                                                                    | Select Vehicle > <b>Confirm Car</b> > Download and Activate<br>Confirm that you wish to associate this product to the following vehicle:                                                                                                    |
| MANAGE MY PRODUCTS       >         MANAGE MY VEHICLES       >         MANAGE MY VEHICLES       >         PROFILE SETTINGS       >         ADDRESSES       >                                                                                                    | Select Vehicle > <b>Confirm Car</b> > Download and Activate<br>Confirm that you wish to associate this product to the following vehicle:                                                                                                    |
| MANAGE MY PRODUCTS     >       MANAGE MY VEHICLES     >       PROFILE SETTINGS     >       ADDRESSES     >                                                                                                    | Select Vehicle > <b>Confirm Car</b> > Download and Activate<br>Confirm that you wish to associate this product to the following vehicle:                                                                                                    |
| MANAGE MY VEHICLES  PROFILE SETTINGS  ADDRESSES                                                                                                    | Confirm that you wish to associate this product to the following vehicle:                                                                                                    |
| PROFILE SETTINGS     >       D     ADDRESSES     >                                                                                                    | and the second second second second second second second second second second second second second second second                                                                                                    |
| ADDRESSES                                                                                                    | C4 - Citroën, Citroën C4, 2010, MyWay (VIN : VF70000000000000)                                                                                                    |
|                                                                                                    |                                                                                                    |
|                                                                                                    | CONFIRM > SELECT A DIFFERENT VEHICLE >                                                                                                    |
| ORDER HISTORY                                                                                                    |                                                                                                    |
|                                                                                                    |                                                                                                    |
| SAVED FOR LATER                                                                                                    |                                                                                                    |
|                                                                                                    |                                                                                                    |
|                                                                                                    |                                                                                                    |
|                                                                                                    |                                                                                                    |
|                                                                                                    | Manage My Products : Citroën sat nav eMyWay - Central Europe GPS map - 2016-1 Edition                                                                                                    |
| MANAGE MY PRODUCTS                                                                                                    | Select Vehicle > Confirm Car > Download and Activate                                                                                                    |
| MANAGE MY VEHICLES                                                                                                    | Successfully associated                                                                                                    |
| PROFILE SETTINGS                                                                                                    | Your product Citroën sat nav eMyWay - Central Europe GPS map - 2016-1 Edition was associated to your car C4 Please keep a note of this activation key as it will be required to upload the map in your system. This key will be valid for one                                                                                                    |
| ADDRESSES                                                                                                    | navigation system only. You can view the instruction page at: Activate product.<br>Please understand that once the upload has been initiated, you cannot cancel your purchase anymore.                                                                                                    |
| ORDER HISTORY                                                                                                    | Activation Code: EFMPSMHEXS0PJ9NY                                                                                                    |
|                                                                                                    | Download Link: Download                                                                                                    |
| SAVED FOR LATER                                                                                                    |                                                                                                    |
| REPORT A CAMERA                                                                                                    |                                                                                                    |
|                                                                                                    |                                                                                                    |

You will be sent an email containing your activation code. You can retrieve your activation code any time just by logging in to your account.

If you need help to retrieve your activation code, please contact us.

Important The activation code will be valid for this vehicle only.